## LEAVE OF ABSENCE FOR STAFF

Human Resources manages extended leave of absences for all staff employees

#### STAFF EMPLOYEES REQUESTING LEAVE:

- 1. Inform your supervisor
- Go to website
   www.hr.ucsb.edu/leave
   Click on the type of leave you
   are requesting
- 3. Log in to ServiceNow
- 4. Human Resources Services > Leave Administration > Employee Leave Request/ Departmental Leave Request
- 5. Fill out the required fields and submit

#### **TYPES OF LEAVE:**

- Employee's Own Serious Health Condition
- Family Member's Serious Health Condition
- Pregnancy Leave
- Parental Leave
- Military Related Leave
- Personal Leave
- Other

#### **EMPLOYEES ARE REQUIRED TO:**

- Communicate with their supervisor frequently
- Return the forms requested within 15 calendar days to the HR Leave Administration
- Send return to work forms to the HR Leave Administration

#### **Contact:**

Brenda Beltran Leave of Absence Specialist 805-893-4263

Tami Schmittgen Leave Administration Supervisor 805-893-4752

#### WHAT WILL HR DO WITH REQUESTS?

- Prepare and send appropriate leave paperwork to employees
- Designate leave when sufficient documentation is received by the HR Leave Administration
- 3. Enter/update leave details in UCPath
- 4. Receive/coordinate the return to work paperwork

Communicate with department representative/supervisor through every step of the process

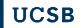

# STAFF EMPLOYEES: HOW TO REQUEST A LEAVE OF ABSENCE

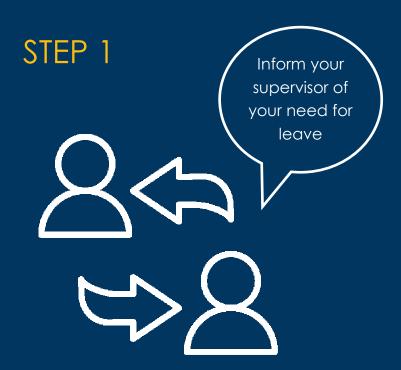

### STEP 2

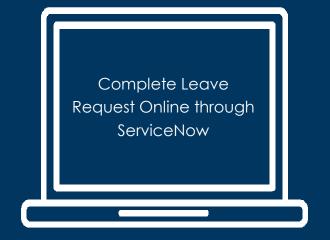

## STEP 3

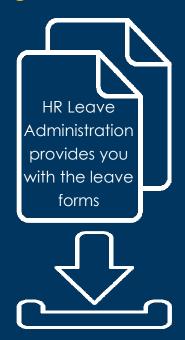

## STEP 4

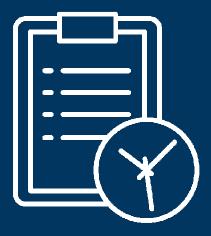

Within 15 calendar days, return the forms to the HR Leave

Administration

**UC SANTA BARBARA**